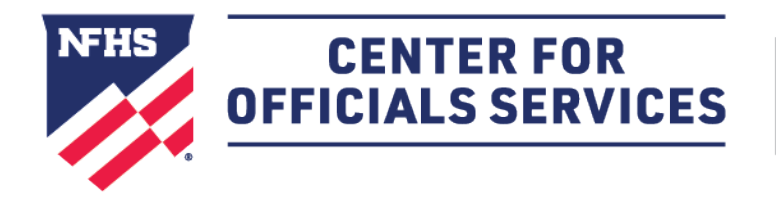

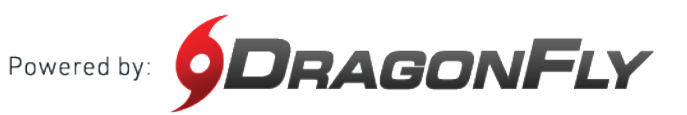

## Welcome to the NFHS Center for Officials Services, powered by DragonFly.

This platform is a one-stop-shop for all things officiating, including registration, assessments, assignments and payments.

## **HERE'S HOW TO CREATE YOUR ACCOUNT AS AN OFFICIAL**

Follow these step-by-step instructions to create your free account in the NFHS Center for Officials Services.

1. Visit the **[NFHS Center for Officials Services](http://dragonflymax.com/officials)** and select the 'Log In' button.

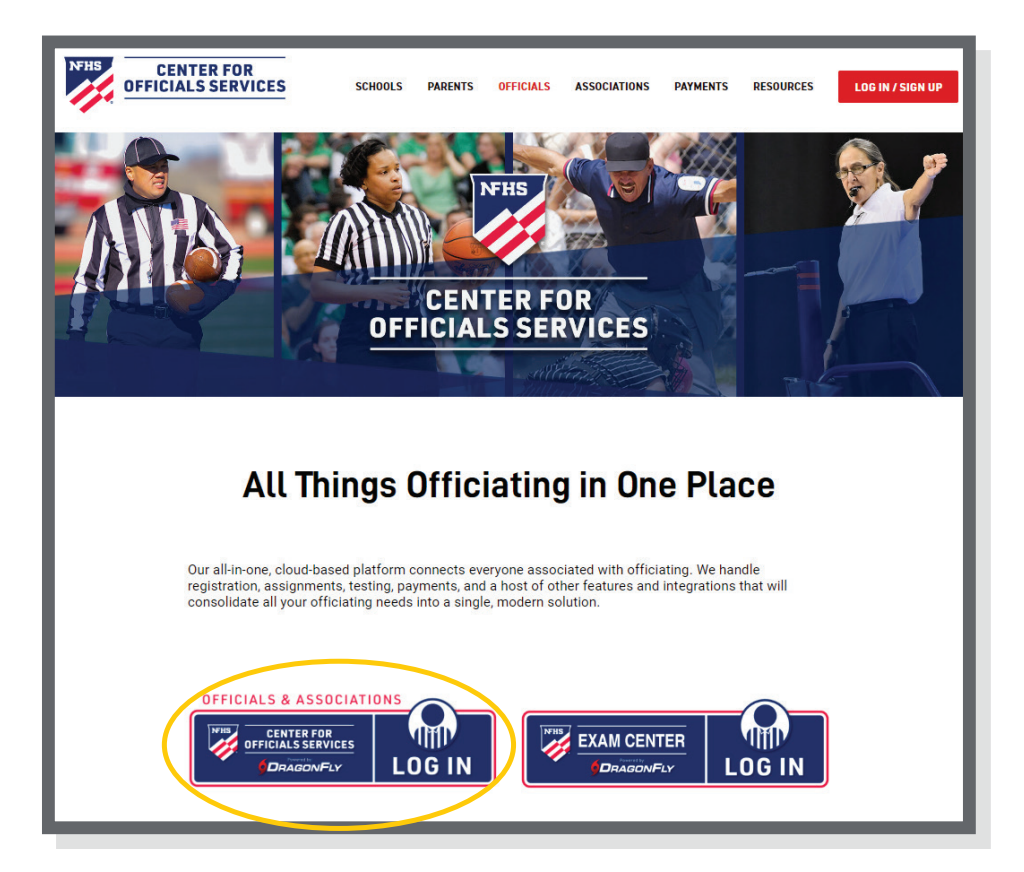

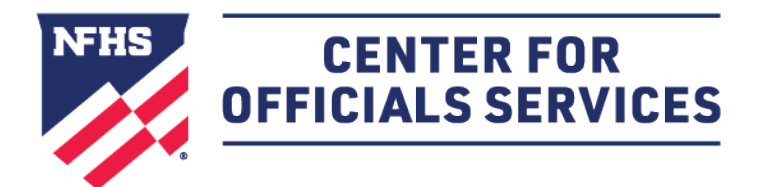

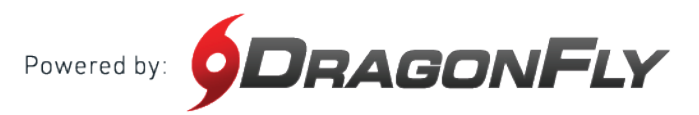

# 2. Click the 'Sign Up for Free' button.

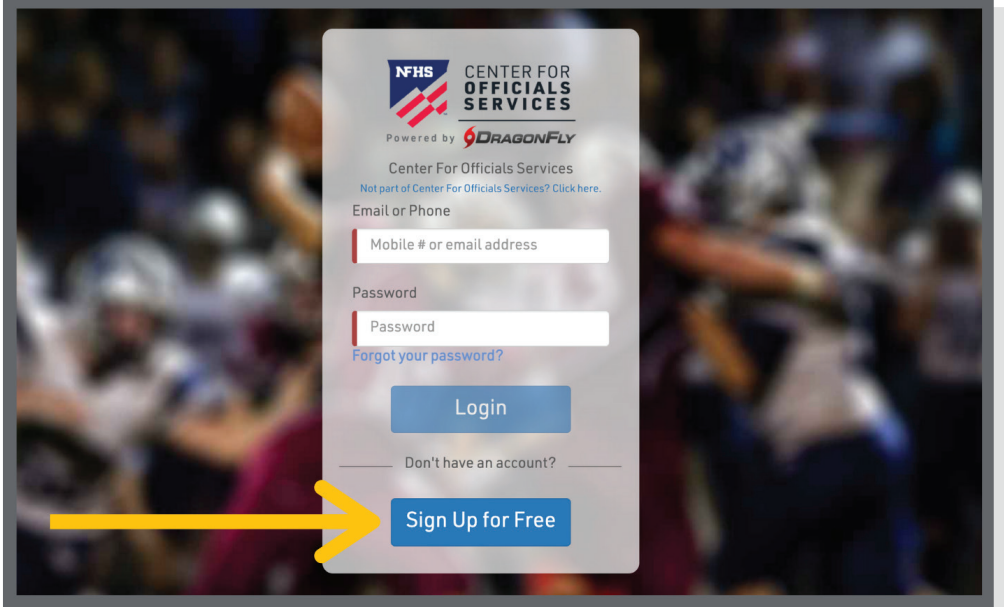

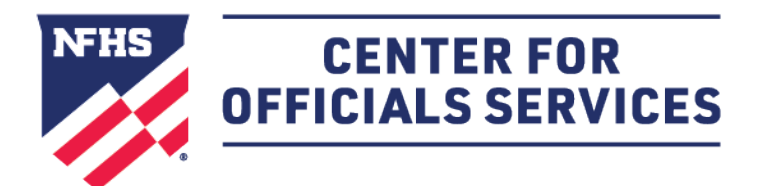

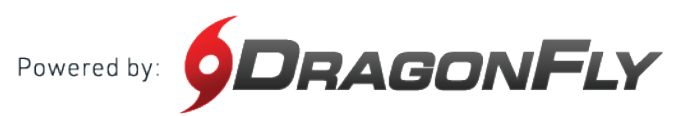

3. Enter your first name, last name, email address and password, then click 'Submit' to create your free account. Check your email for a verification code, then copy and paste that code into the field on the next screen.

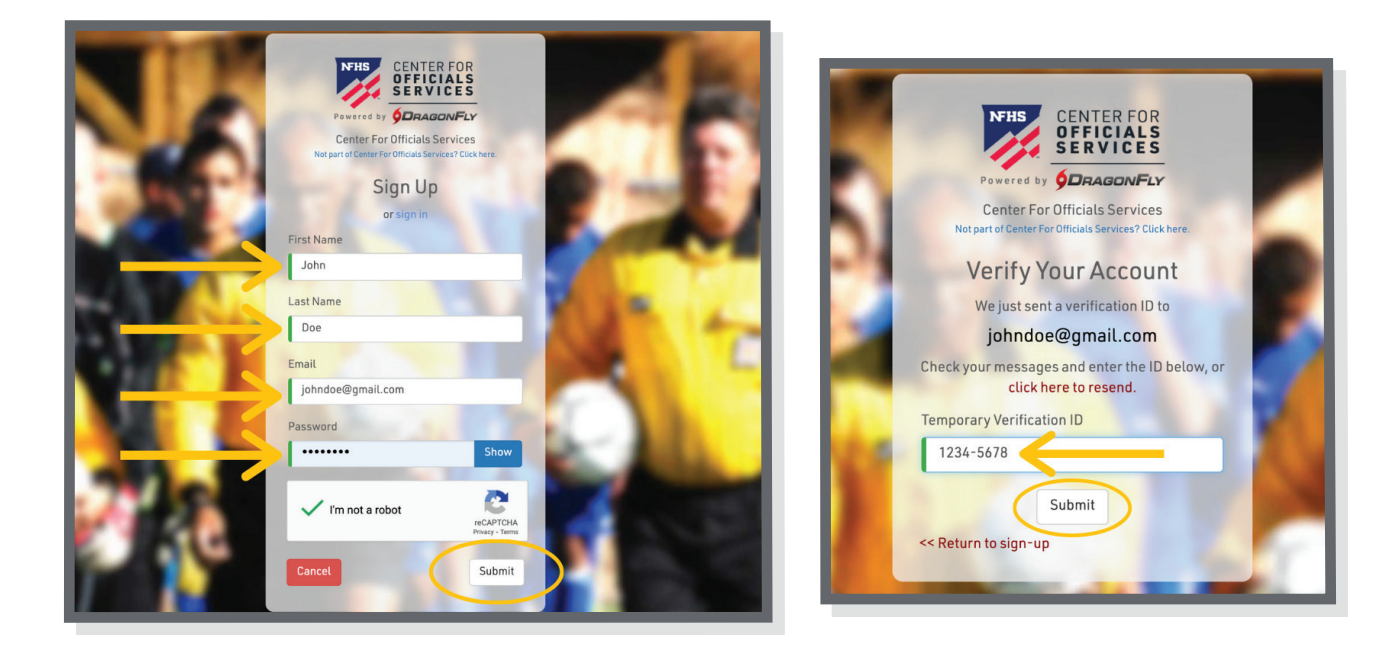

4. After reviewing and accepting the Terms of Service, you will land on the 'Today' page where you can click the 'Get Started' button to begin your registration as an official.

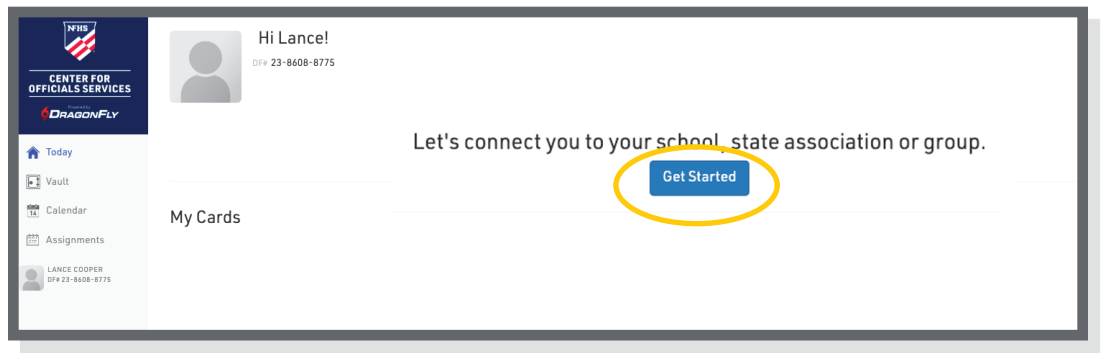

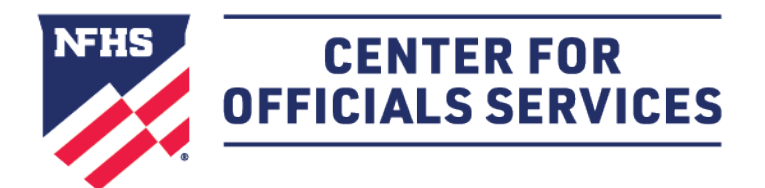

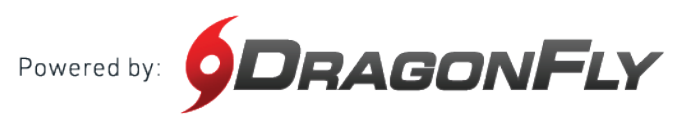

5. Choose your role as official and then select all the roles that apply to your for the upcoming year. Click 'Add' to proceed.

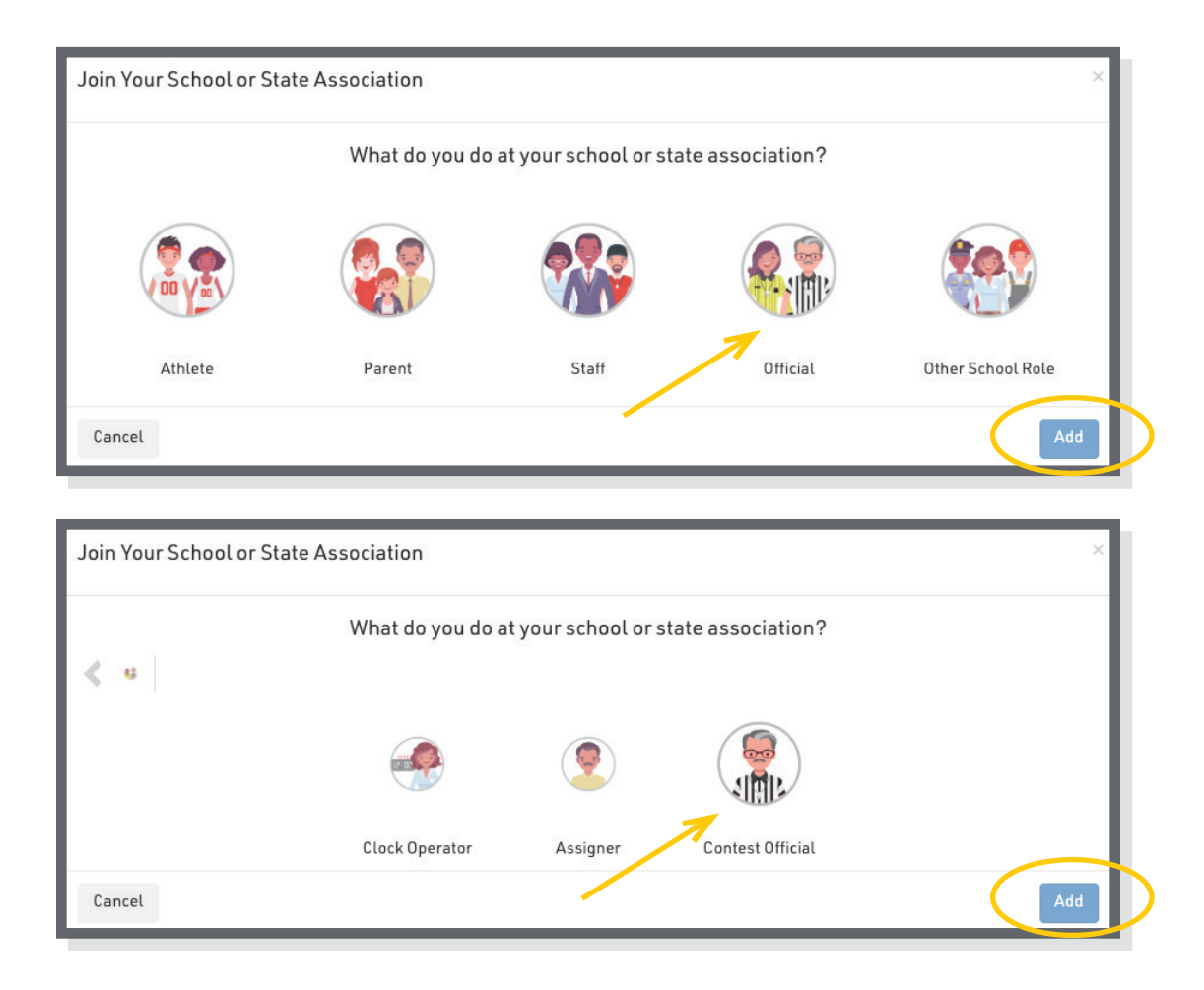

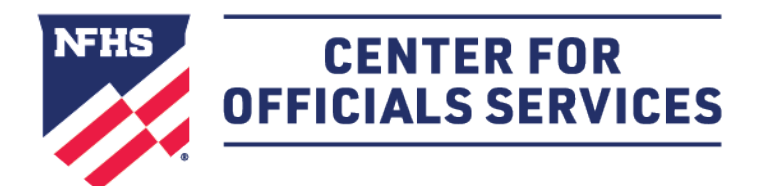

Powered by: **QDRAGONFLY** 

### **HOW TO CREATE YOUR ACCOUNT AS AN OFFICIAL CONT'D**

6. Choose your state and click 'Pick State' to proceed.

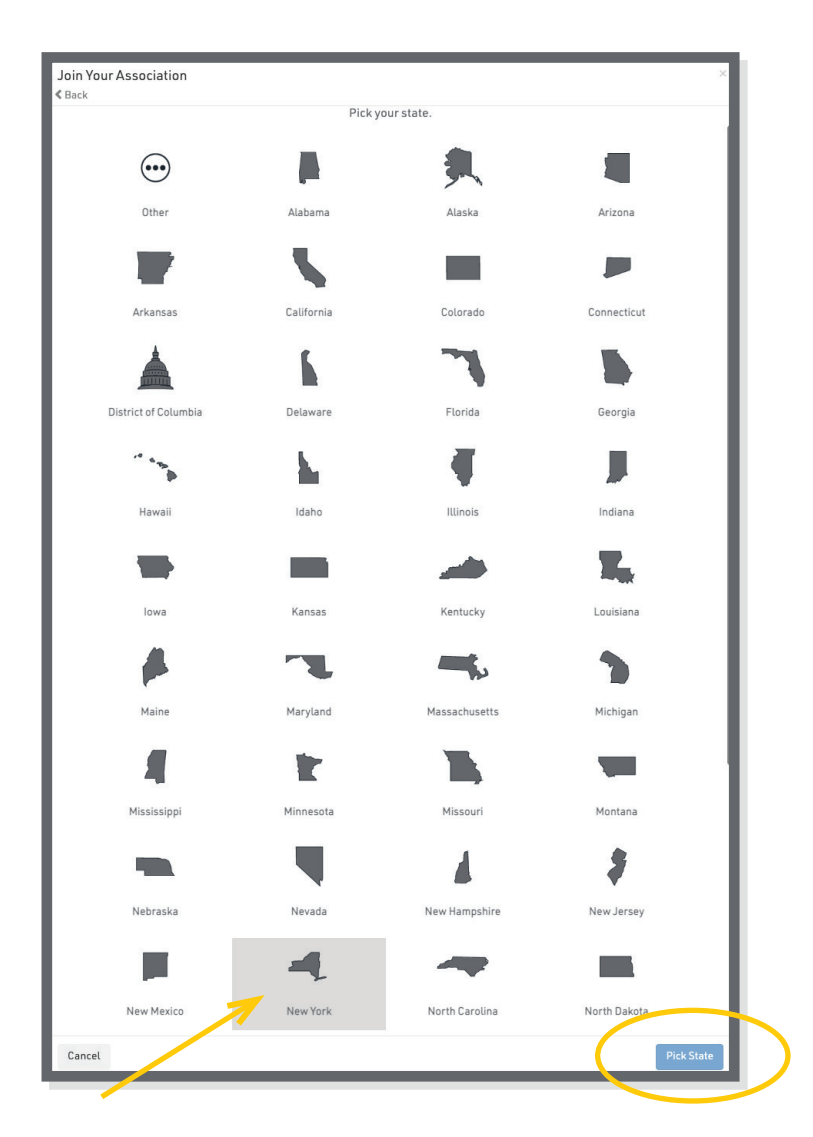

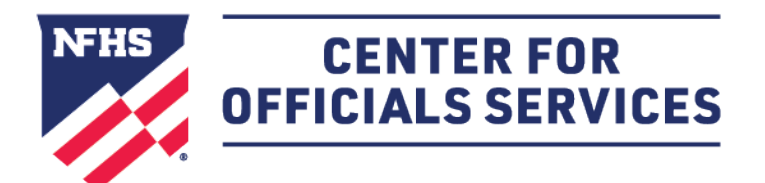

Powered by: **QDRAGONFLY** 

### **HOW TO CREATE YOUR ACCOUNT AS AN OFFICIAL CONT'D**

7. Choose your state association or NFHS membership type. Click 'Join' to proceed. *(If you are not sure which membership type you have, click [here](https://www.nfhs.org/who-we-are/membership#officials) to learn more.)*

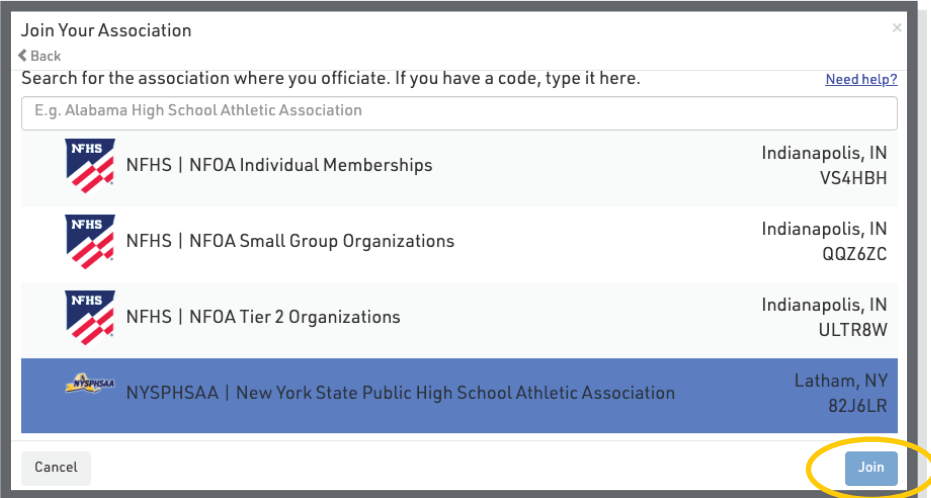

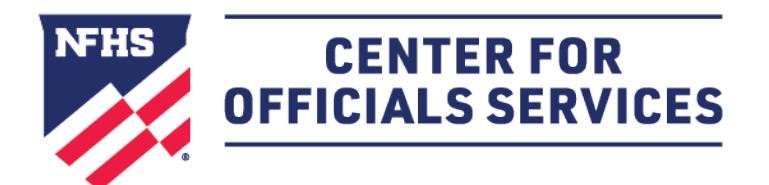

Powered by: **QDRAGONFLY** 

#### **HOW TO CREATE YOUR ACCOUNT AS AN OFFICIAL CONT'D**

8. Select all of your sports. When you've chosen a sport, you will see a green checkmark and a list at the bottom of your screen. Click 'Add' to proceed.

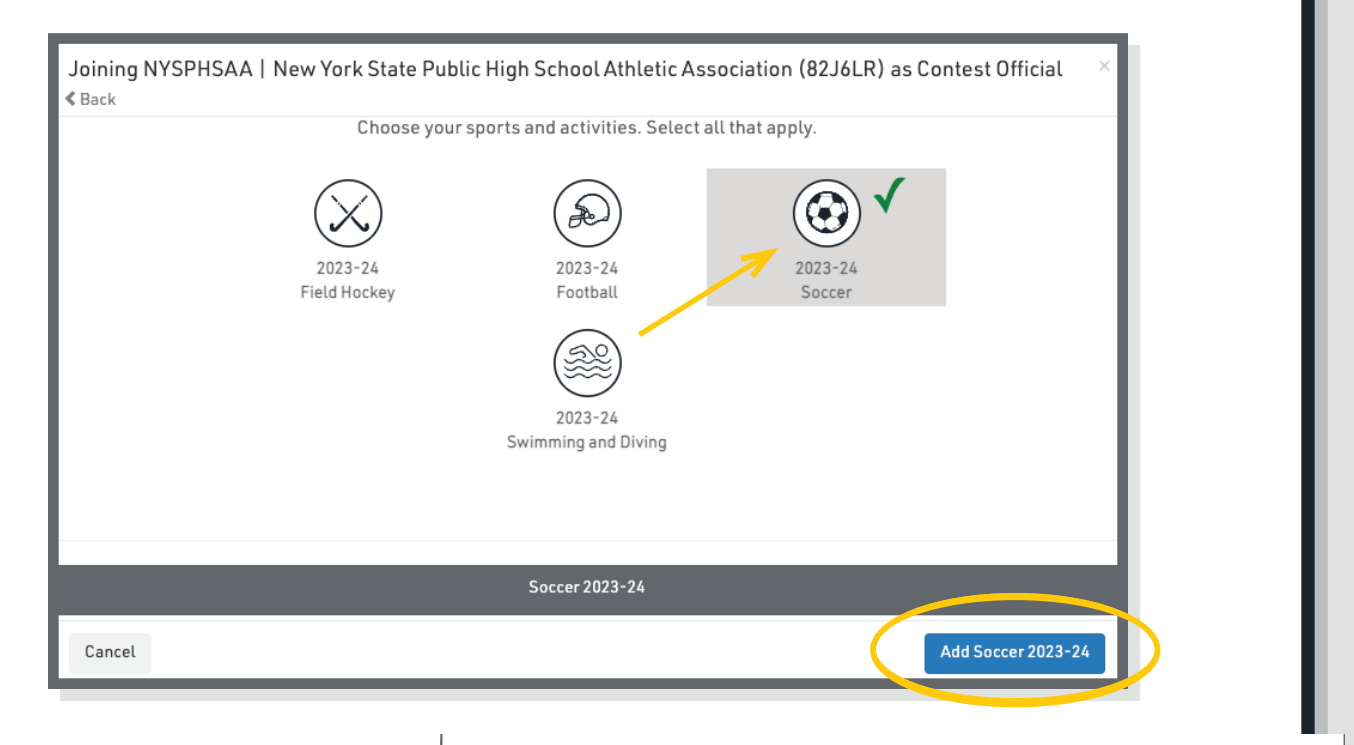

**9.** Choose your local association -- Westchester County (Soccer). Click 'Add' to proceed.

Joining NYSPHSAA | New York State Public High School Athletic Association (82J6LR) as Contest Official  $\triangle$  Back Search for your local association or group for Soccer Why? Need help? E.g. Decatur Football Alliance NY, NY Utica (Soccer) W6K6NQ NY, NY Watertown (Soccer) MHTBDZ NY, NY Wayne County (Soccer) NHEWFT NY, NY **Westchester County (Soccer) XPFUJE** NY, NY Wester New York (Soccer) JQPV77 NY, NY Western Niagara Frontier Board of Women's Soccer (Soccer) ITTT 4346QT Cancel Add group for Soccer

**7**

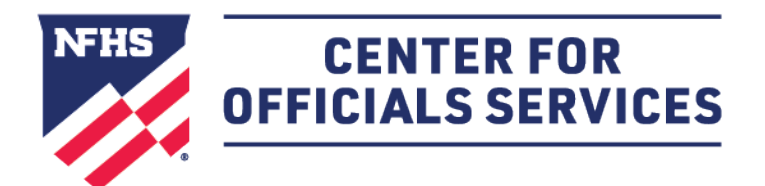

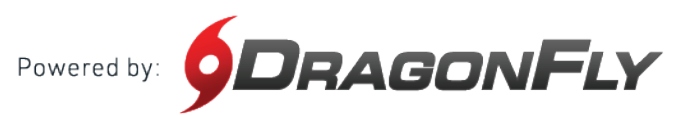

**10.** Lastly, review all your information. If you need to make a change, select the back button in the top left corner. If everything on your screen is correct, click 'Save.'

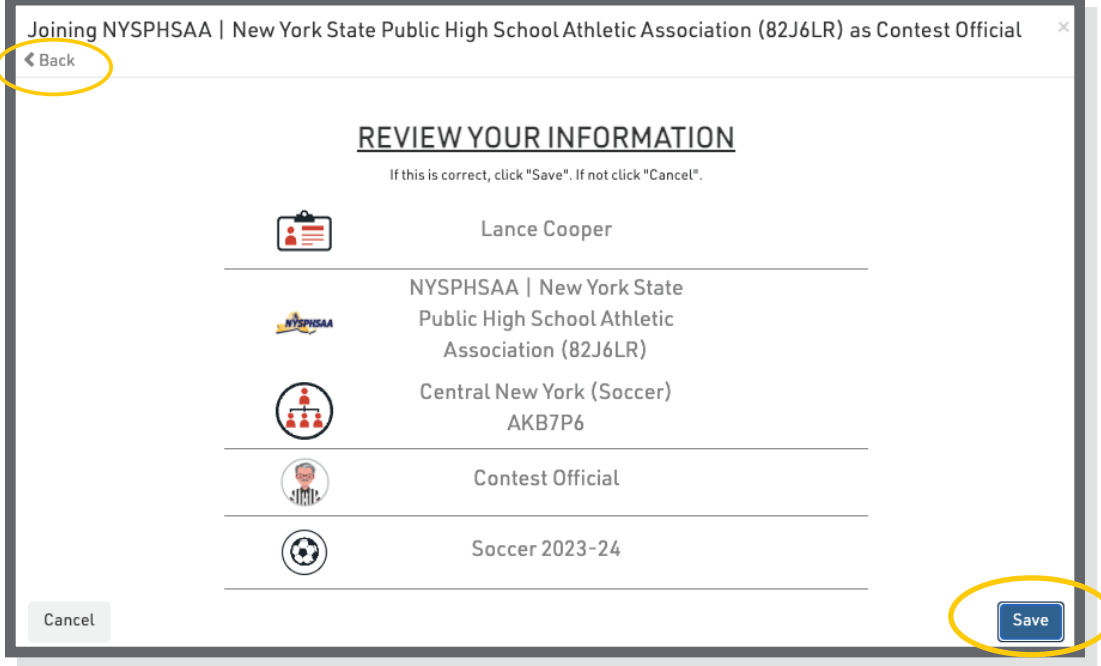

(Example is not a Westchester-Putnam Soccer Referee)